# **CD01 1080P Webcam Datasheet**

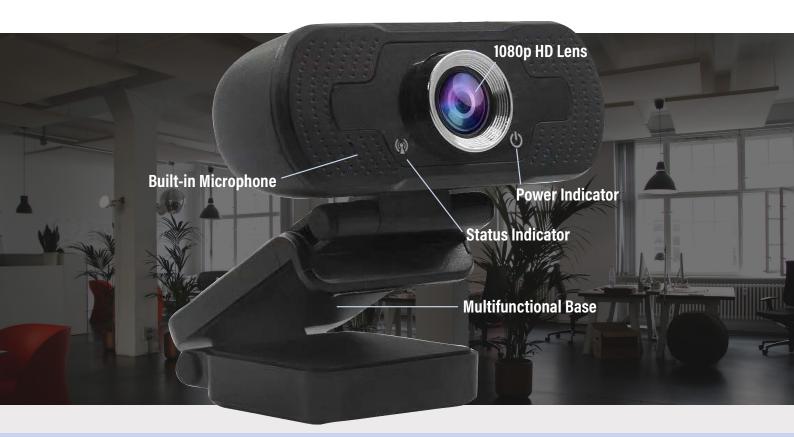

A plug and play camera that works with Windows 10 (build 1803) and above. Ideal for live streaming, business meetings and online lessons.

- Light adjustment
- Plug and play
- Adaptive image
- 1080p full HD video
- USB-A 2.0/3.0
- Built in microphone
- H.264 Compression
- 30FPS

# **Camera Selection**

Please ensure that you connect the camera to an available USB port on your computer. If possible do not use a USB HUB, however a powered (active) USB HUB can be used.

## **Skype for Business**

- 1.In your Skype for Business window, click the **Options** button
- 2.Select Tools
- 3. Select Video Device Settings
- 4. Select the correct camera called **UVCamera**

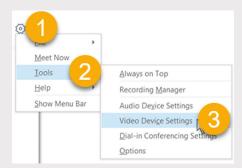

#### **Teams**

- 1.In Teams, click your **Status** indicator in the top right of your Teams window
- 2. Select Settings
- 3. Select **Devices**
- 4. Then please chose the correct camera called **UVCamera** and click close.

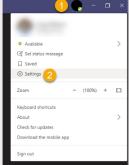

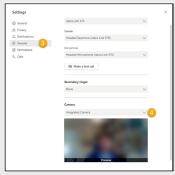

### Other Video Solutions

Other solutions can also use this CD01 camera, and you should check your provider's Documentation and Settings section of the application on how to change the camera selection.